# **INS → HEA**

INSTITUT NATIONAL SUPERIEUR DE FORMATION ET DE RECHERCHE POUR L'ÉDUCATION DES JEUNES HANDICAPÉS ET LES ENSEIGNEMENTS ADAPTÉS

# **Observatoire des ressources numériques adaptées (ORNA)**

INS HEA : Institut national supérieur de formation et de recherche pour l'éducation des jeunes handicapés et les enseignements adaptés 58-60 avenue des Landes 92150 Suresnes <mailto:orna@inshea.fr>

# **TITRE DE LA FICHE : BRAILLE MATHS**

# **DESCRIPTIF GENERAL**

# **ACCROCHE**

Braille Maths est un logiciel qui met l'élève non-voyant, utilisateur du braille, en position d'autonomie pour la composition d'un devoir de mathématiques (saisie des expressions et calculs à effectuer) ainsi que pour sa transformation en un document PDF lisible par son enseignant en inclusion. Cette solution est dotée comme outil complémentaire d'une calculatrice.

La version testée est une version de développement comme l'indique les limites mentionnées ci-après.

# **VISUEL/LOGO DE LA RESSOURCE**

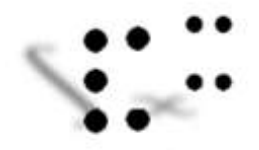

# **DATE DE PUBLICATION DE LA FICHE**

Janvier 2017

# **MOTS -CLES (CHAMPS DISCIPLINAIRES, TROUBLES, ACTIVITES)**

Braille, mathématiques, troubles visuels

# **TYPE DE LA RESSOURCE PEDAGOGIQUE**

Logiciel

# **DESCRIPTIF DETAILLE :**

## **Fonctions**

Le logiciel BrailleMath a pour objectifs de permettre à l'élève non-voyant de :

-pouvoir effectuer une saisie d'expressions mathématiques (fonction d'éditeur mathématique adapté),

-de pouvoir transformer le contenu de cette saisie pour être compréhensible et lisible par un voyant (fonction de détranscription du braille et d'affichage sous forme PDF),

-de pouvoir effectuer des calculs mathématiques (fonction de calculatrice scientifique).

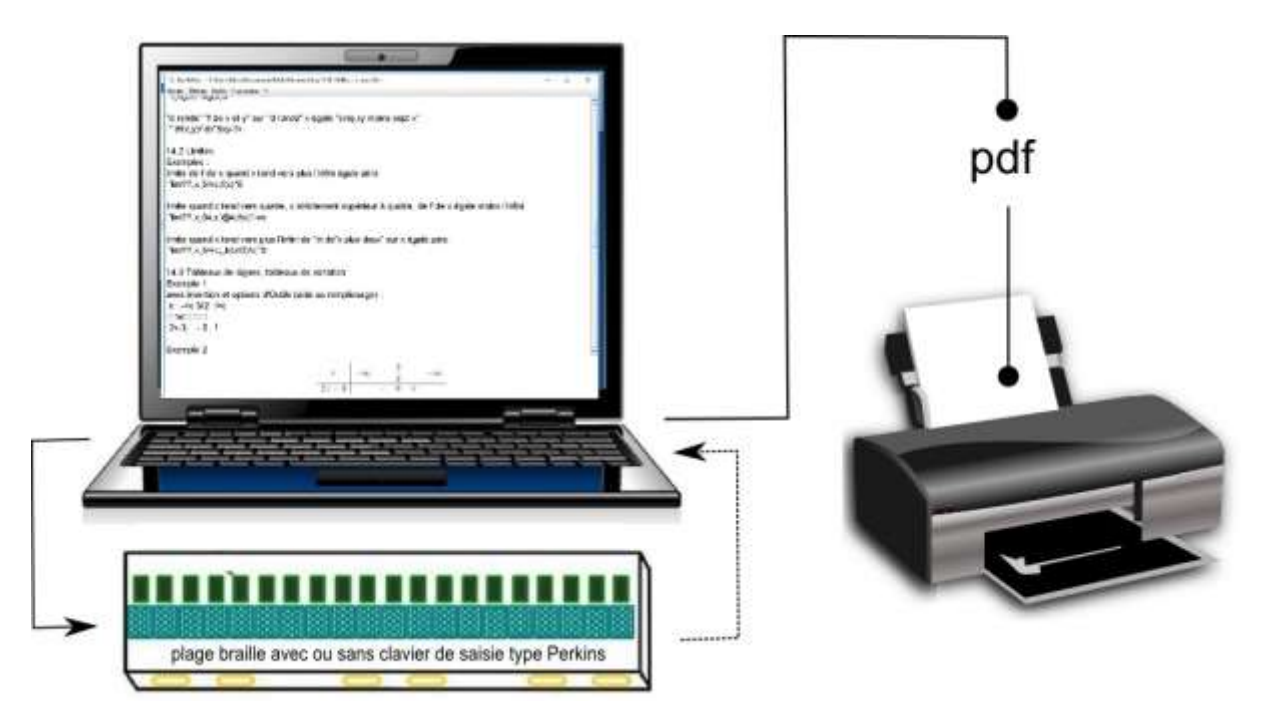

## **Braille mathématique**

Il est souhaitable de rappeler ici que la description des objets mathématiques est différente en braille et en noir. La principale différence porte sur l'écriture qui est toujours linéaire en braille mathématique contrairement aux représentations visuelles des mathématiques où de nombreuses expressions sont en deux dimensions. Par exemple :

 $a + b$ *c*  $\frac{b}{\hat{s}^2}$  sera écrit en braille :  $\text{Ua+b;}/\text{c}$ 

le code braille ci-dessus se traduit terme à terme par :

« *ouverture de bloc* a plus b *fermeture de bloc* sur c »

Les blocs (ouvrant et fermant), que l'on pourrait assimiler à des parenthèses spéciales permettent de désambiguïser les expressions. Comme dans le cas ci-dessus à faire comprendre que c'est toute l'expression a+b qui est au numérateur.

> Remarque : *on considère ici que l'expression est isolée et on omet le modificateur de changement de code*.

Cela sous-entend pour l'utilisateur une saisie linéaire des expressions mathématiques.

### **Aides à la saisie**

#### *Tableaux*

Les représentations des déterminants, matrices et tableaux de variations sont des cas particuliers où le logiciel présente très astucieusement des masques de saisie spécifiques.

Par exemple pur présenter le tableau de variation suivant :

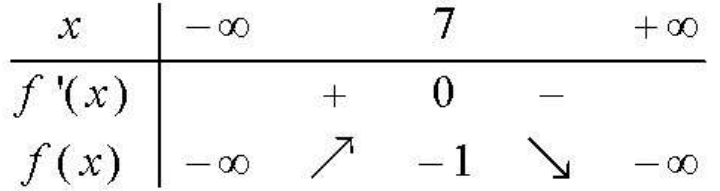

l'utilisateur procèdera de la façon suivante après avoir ouvert le module adéquat : étape 1 : remplissage des premières cellules par défaut :

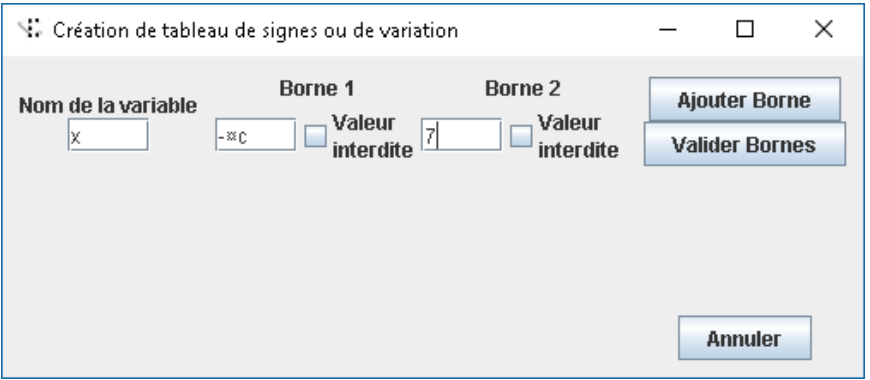

ajout d'une borne supplémentaire (et remplissage) - en signalant si f(x) peut prendre la valeur concernée comme précédemment :

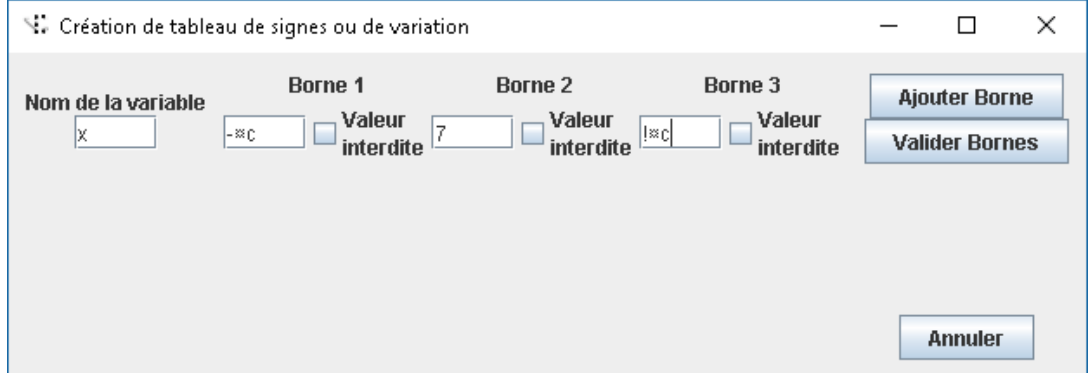

Valider les bornes permet d'insérer alors une ligne de valeurs pour la fonction - *ici f(x)* - (avec les cellules correspondantes à remplir) :

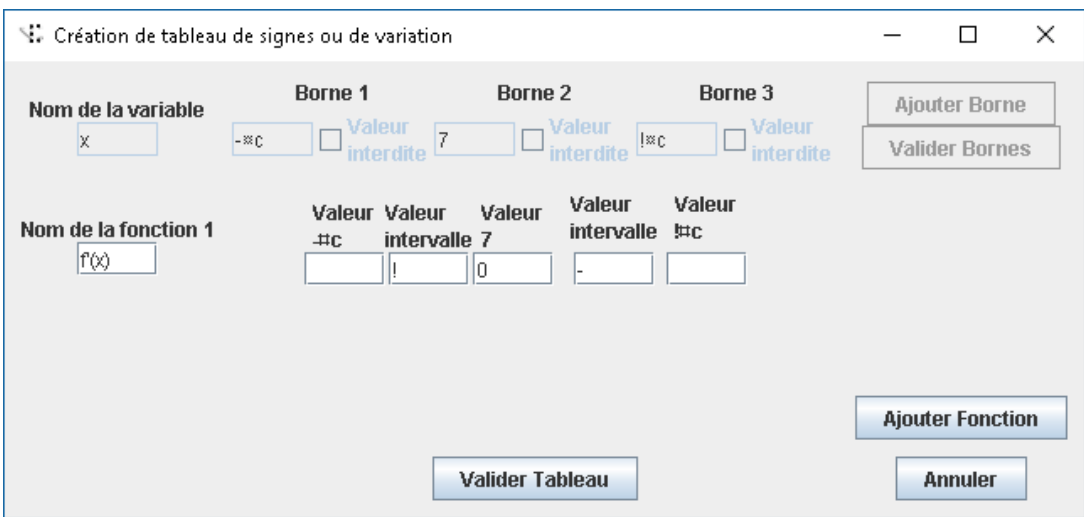

Il est alors possible d'ajouter une fonction - *ici f'(x)* - (avec les cellules correspondantes à remplir) :

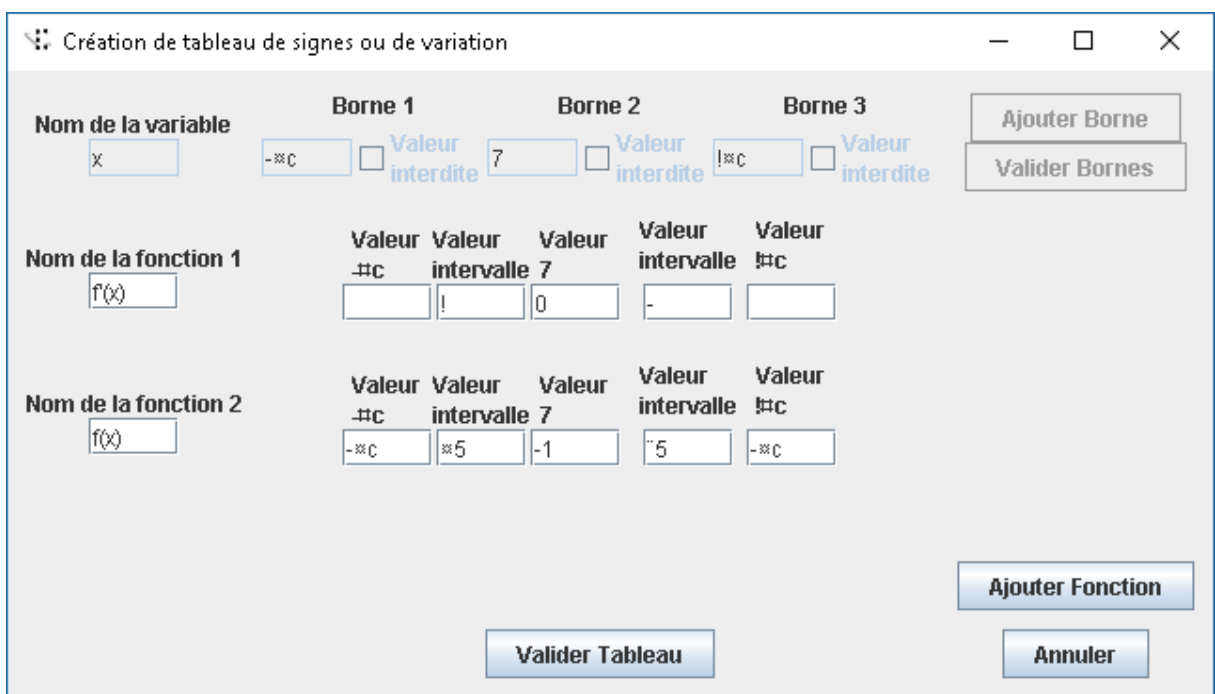

La validation du tableau générera le contenu suivant :

dans l'éditeur de BrailleMath,

Exemple 2 avec insertion et options d'Outils (aide au remplissage) :  $x - ac = 7$  $I \alpha$ <sub>C</sub> ......**...**<br>......**...**............  $f(x)$ , 10  $f(x)$   $2\alpha$   $\alpha$  =  $5 - 1$  $-5 - \alpha c$  $+\infty$  $-\infty$  $\overline{7}$  $T$ .  $+$  0  $f'(x)$  $f(x)$  $-1$  $-\infty$  $-\infty$ 

### dans le PDF final :

limite quand x tend vers plus l'infini de "ln de" x plus deux" sur x égale zéro

$$
\lim_{x \to +\infty} \frac{\ln(x+2)}{x} = 0
$$

14.3 Tableaux de signes, tableaux de variation

Exemple 1

avec insertion et options d'Outils (aide au remplissage) :

$$
\begin{array}{c|c}\n\text{x} & -\infty & \frac{3}{2} & +\infty \\
\hline\n2\text{x} - 3 & -0 & +\n\end{array}
$$

Exemple 2

avec insertion et options d'Outils (aide au remplissage) :

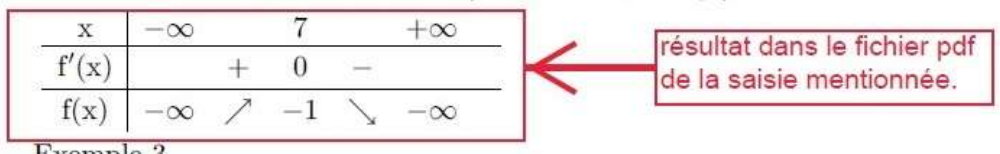

Comme on peut le constater, ces masques de saisie constituent une véritable aide à la réalisation du tableau de variation avec un aspect séquentiel complet.

On regrettera seulement l'impossibilité de modifier la structure, ce qui implique pour l'utilisateur de ne pas se tromper sous peine d'avoir à recommencer complètement le tableau.

Ce masque peut aussi être activé pour des tableaux de signes. Il existe d'autres masques de saisie spécifiques aux deux premiers cités : Somme, Produit, Intégrale, Déterminant, Limite, Système d'équations. Pour chaque cas utile, il est demandé à l'utilisateur la dimension souhaitée dans un premier temps, par exemple nombre de lignes et de colonnes de la matrice à générer.

Il s'agit là d'une vraie aide à la saisie.

#### *Symboles*

La saisie des expressions peut être effectuée selon 3 procédures :

- en premier lieu, sous forme d'une frappe complète du code braille mathématique correspondant (cela suppose une parfaite connaissance par l'élève du code concerné),
- en second lieu, sous forme d'une inclusion du code braille mathématique correspondant au moyen d'options de menus (cela est très pratique lorsque le code braille mathématique est en cours d'apprentissage),

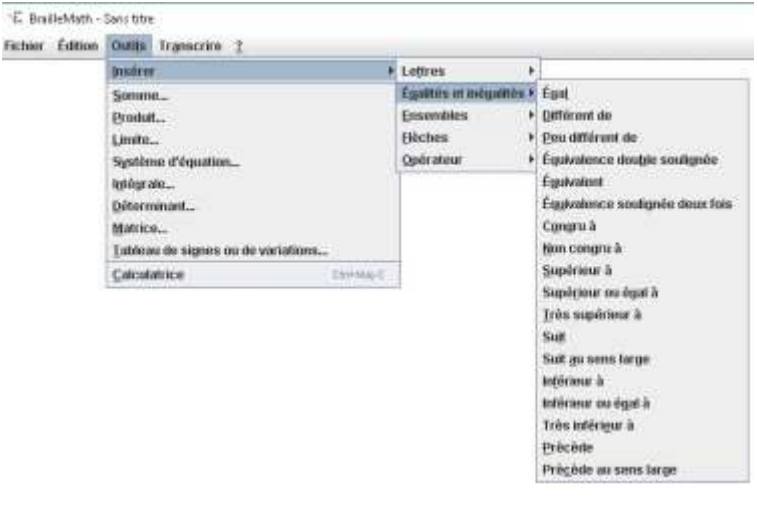

 au moyen de masques de saisie spécifiques pour les tableaux, comme évoqué précédemment.

#### **Calculatrice**

Il ne s'agit pas d'une véritable calculatrice de type scientifique, elle ne possède pas par exemple la possibilité de gérer le type d'affichage des nombres, ni de fonctions de mémorisation, ... On regrettera aussi que des entités, tel le nombre  $\oslash$ , ne soit pas implémentées.

Mais elle présente la caractéristique de son accessibilité par un non-voyant avec un accès saisie directe ou au travers d'options de menu.

L'utilisateur a la possibilité d'exporter le résultat vers la saisie de l'expression dans BrailleMath à l'origine du besoin d'utiliser la calculatrice.

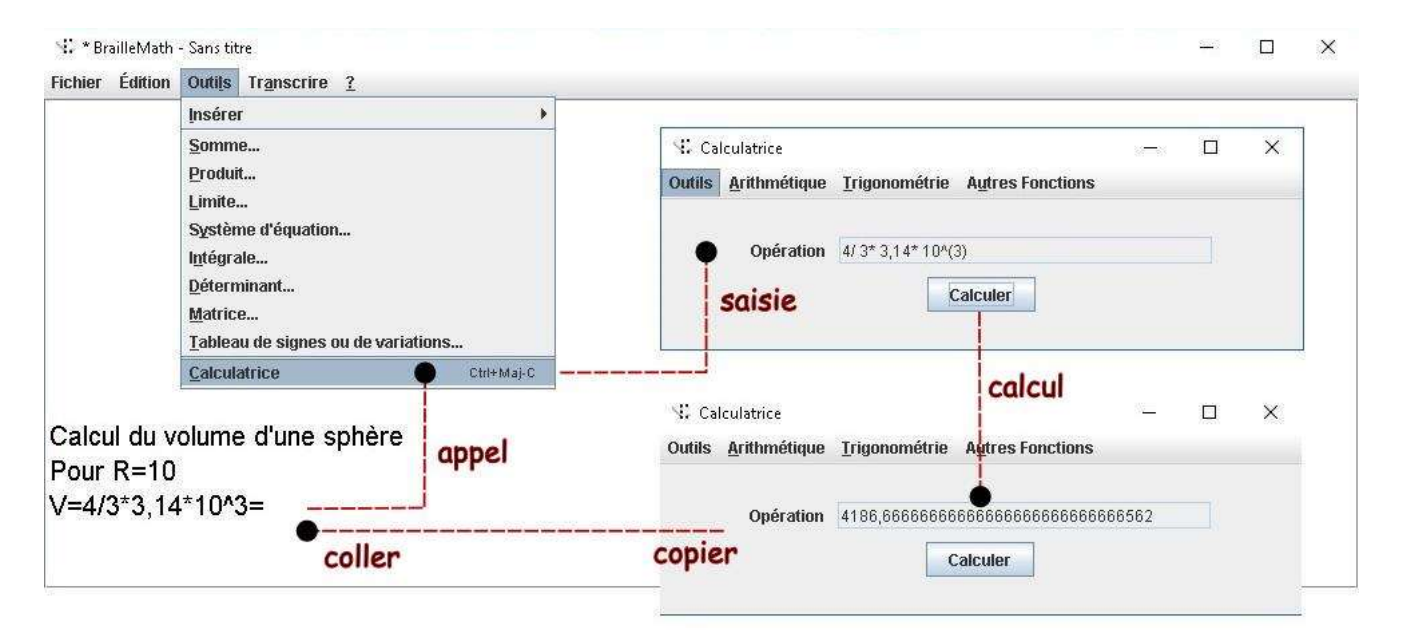

#### **Utilisabilité**

Le logiciel est compatible avec les [logiciels d'accès](http://www.inshea.fr/sites/default/files/fichier-orna/MO_LogicielDacces_0.pdf#overlay-context=fr/ressource/moteur-orna%3Fpopulate%3D%26field_rubrique_s_trait_es_par_ll_tid%3DAll%26field_troubles_trait_s_par_la_fi_tid%3DAll%26field_type_rubrique_de_la_fiche__tid%3DAll%26field_niveau_tid%3DAll) (aussi appelés lecteurs d'écran), que ce soit NVDA, JAWS ou d'autres.

Ce point est essentiel car les non-voyants doivent avoir un retour d'information audio et braille du contenu de l'écran et de leur saisie. En particulier, dans le cas qui nous occupe, de saisie et de calcul des expressions mathématiques.

Il est important de noter que seul le braille permet au non-voyant une lecture analytique des contenus afin d'effectuer une relecture efficace et une modification précise si besoin.

Remarque : le logiciel offre la possibilité de paramétrage de l'apparence visuelle à l'écran du contenu de la fenêtre du logiciel comme le montre cette fenêtre d'options :

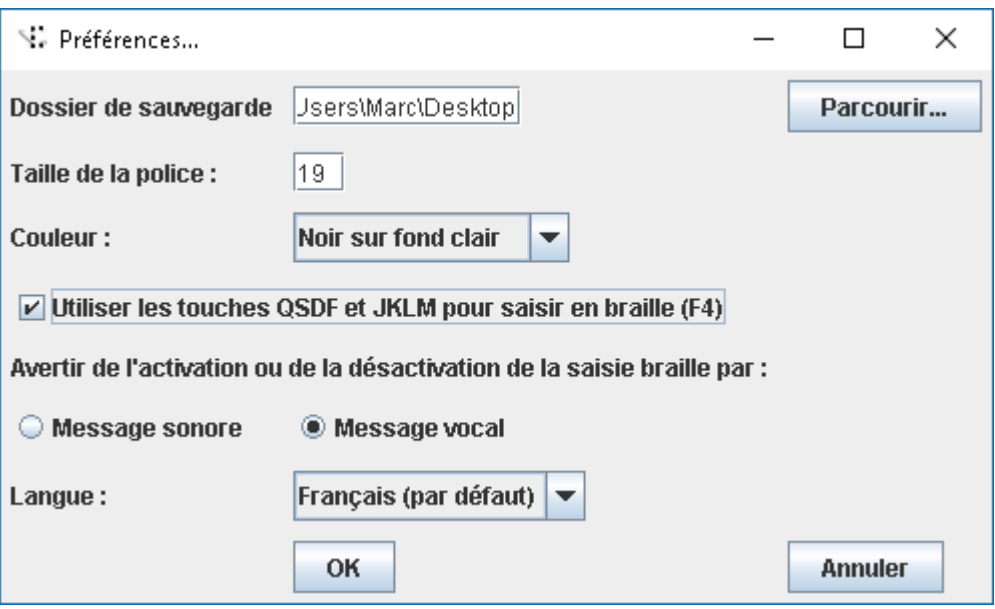

Si les malvoyants peuvent trouver aussi un certain confort à utiliser par exemple (!) une taille de 30 avec des caractères jaune sur fond noir, l'adaptation ne concerne que la zone utilisateur de saisie et de lecture, les menus ne sont pas concernés. On en conclura donc que ce sont plutôt des très malvoyants qui peuvent l'être dans une double adaptation braille (avec logiciel d'accès) et grossissement.

NB Ce logiciel utilisable sur ordinateur sous Windows a aussi été retenu comme solution interne à la tablette braille Inside One d'Inside Vision.

D'autre part, elle peut être considérée comme complémentaire aux blocs-notes braille qui ne comportent pas de solution interne pour les mathématiques. Dans ce cas, cela oblige l'élève concerné à utiliser deux matériels suivant les moments scolaires.

#### **Etat du développement**

Comme indiqué dans cette fiche de présentation, BrailleMath est un bel outil prometteur tant pour ses possibilités de production que pour ses aides diverses à la saisie.

On regrettera pour cette version qui est provisoire à la date de janvier 2017 :

- un bug qui fait que le document en cours n'est pas enregistré si l'utilisateur ne prend pas le soin de modifier le nom du fichier pour chaque nouvel enregistrement. Ce qui n'est pas pratique et qui porte le risque potentiel de perte de contenus saisis,
- quelques écarts par rapport à la norme, par exemple pour les intégrales,
- certaines limites de saisie,
- les limites de la calculatrice.

# **CYCLE(S) OU CLASSES CONCERNE(S)**

Tous les cycles de l'école sont concernés : primaire, collège et lycée.

# **OBJECTIFS ET/OU COMPETENCES VISES**

-Composer un contenu mathématique.

-Calculer.

-Utiliser un ordinateur en séance de mathématiques.

# **DESCRIPTIF PEDAGOGIQUE**

## **COMMENTAIRE PEDAGOGIQUE**

Ce logiciel permet d'effectuer des calculs mathématiques en complément de la saisie des expressions mathématiques pour les élèves non-voyants.

Ce logiciel a fait l'objet de tests de spécialistes de la déficience visuelle. Il devrait connaître rapidement un cycle de tests en situation réelle.

# **DEMONSTRATION, PAS A PAS … (FACULTATIF)**

Ce logiciel est encore « jeune » et comporte de nombreuses limites pour la saisie d'une part, la détranscription d'autre part et enfin, la fonction calculatrice. Des évolutions sont donc attendues.

Il n'en reste pas moins un logiciel qui va probablement s'imposer comme une solution cohéente et efficace.

# **DESCRIPTIF TECHNIQUE**

# **TITRE DE L'OUTIL**

Braille Maths

# **VERSION**

Version testée : 1.1 Cette version n'est pas finalisée !

# **ÉDITEUR/FABRICANT**

CECIAA<http://www.ceciaa.com/braillemath-1-0-c3363-116.php>

# **TYPE DE LICENCE**

Payante monoposte

# **PRIX INDICATIF (EN EUROS)**

550 €

## **VERSION DE DEMONSTRATION**

Il existe une version d'évaluation téléchargeable : [http://fichiers.ceciaa.com/T%C3%A9l%C3%A9chargement%20de%20Logiciels%20et%20mi](http://fichiers.ceciaa.com/T%C3%A9l%C3%A9chargement%20de%20Logiciels%20et%20mises%20%C3%A0%20jour/braille-maths-setup.zip) [ses%20%C3%A0%20jour/braille-maths-setup.zip](http://fichiers.ceciaa.com/T%C3%A9l%C3%A9chargement%20de%20Logiciels%20et%20mises%20%C3%A0%20jour/braille-maths-setup.zip)

## **RESSOURCES ASSOCIEES**

Ce logiciel ne fonctionne que sur plate-forme Windows et nécessite un environnement java. NB La société Inside Vision a choisi cette solution pour l'intégrer dans sa tablette braille Inside One.

# **ALTERNATIVES :**

Le logiciel CalSci permet d'effectuer des calculs mais n'est pas un éditeur de mathématiques braille avec détranscription (conversion en « noir »).

NATbraille qui sert de logiciel de détranscription ne présente pas une interface utilisateur épurée et ergonomique comme Braille Maths. De plus, aucune calculatrice intégrée n'est présente.

Il n'existe donc pas à l'heure actuelle de solution couvrant les deux aspects comme le fait BrailleMath mais qui reste en l'état de développement à cette date (Janvier 2017).

## **CONFIGURATION RECOMMANDEE**

Plateforme Windows standard. Le logiciel ne nécessite pas de moyens particuliers si ce n'est une machine virtuelle Java.

Il sera utile de veiller que l'option Java Access Bridge (présente par défaut dans les distributions Java de la société Oracle) est bien activée

Pour cela, le cheminement est le suivant : Panneau de configuration ; Options d'ergonomie ; Utiliser l'ordinateur sans écran ; Rubrique « Autres programmes installés », Case à cocher « Java Access Bridge »

NB Il existe aussi une instruction en ligne de commande.

# **LOCALISATION DE LA RESSOURCE**

Distributeur - éditeur CECIAA.